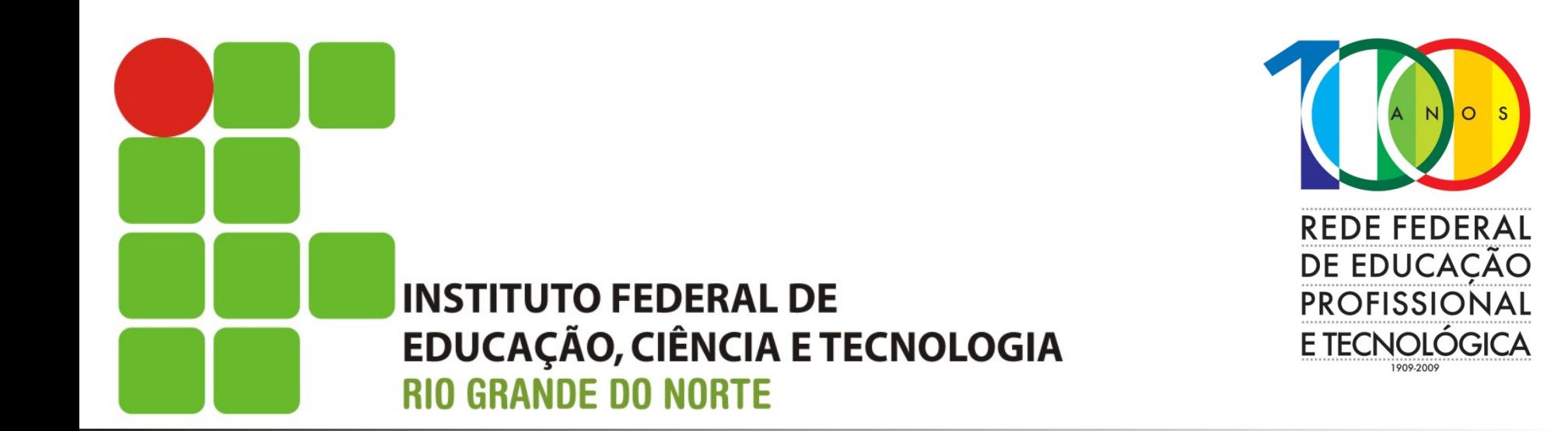

#### **Sistemas Operacionais de Redes**

Aula: Comandos básicos e operação do SO Professor: Jefferson Silva

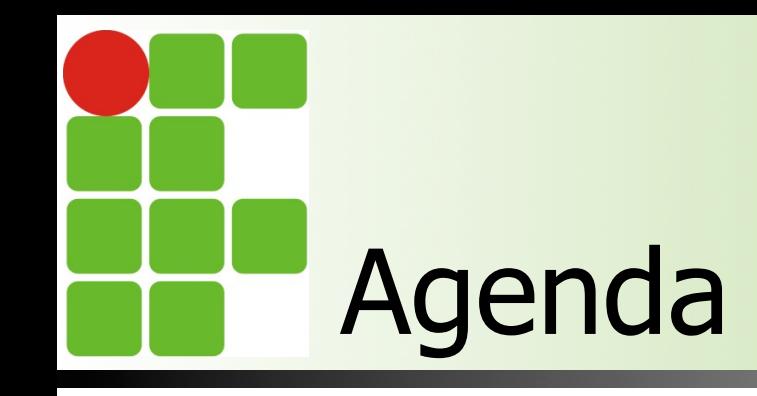

- Gerenciamento básico de arquivos
- **n** Utilizando filtro de textos
- Redirecionamento e condutores
- **n** Pedindo ajuda no linux
- **n** Referências

Instituto Federal de Educação, Ciência e Tecnologia do RN - IFRN

# Operação do Linux

- **n** No mínimo, o administrador fará duas operações com o Linux: ligar e desligar
	- **Para ligar, não se necessita de nenhum comando** apesar de que terá que fazer login

■ Para desligar, deve-se utilizar um dos comandos a seguir

- **n** shutdown  $-h$  now; init  $0$ ; poweroff
- **n** Se desligar sem utilizar algum desses comandos, há uma grande chance de haver perda de dados e corrupção do sistema de arquivos

# Efetuando login e logout

Para realizar o login, bastará ao usuário informar o usuário e sua senha ■ O linux não mostra "\*" no lugar dos caracteres da senha, na verdade, ele não mostrará nada

**Para realizar logout, deve-se utilizar um** dos comandos abaixo: logout ; exit ; CTRL D;

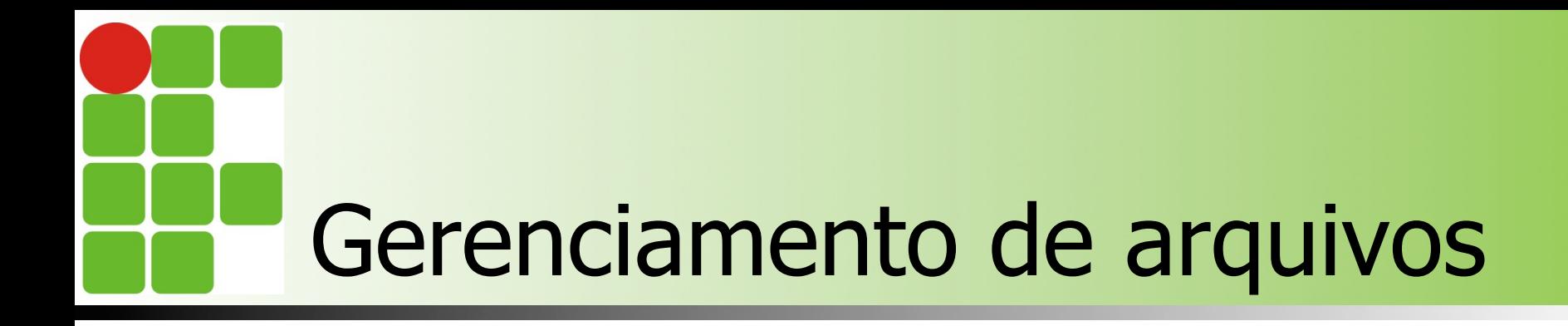

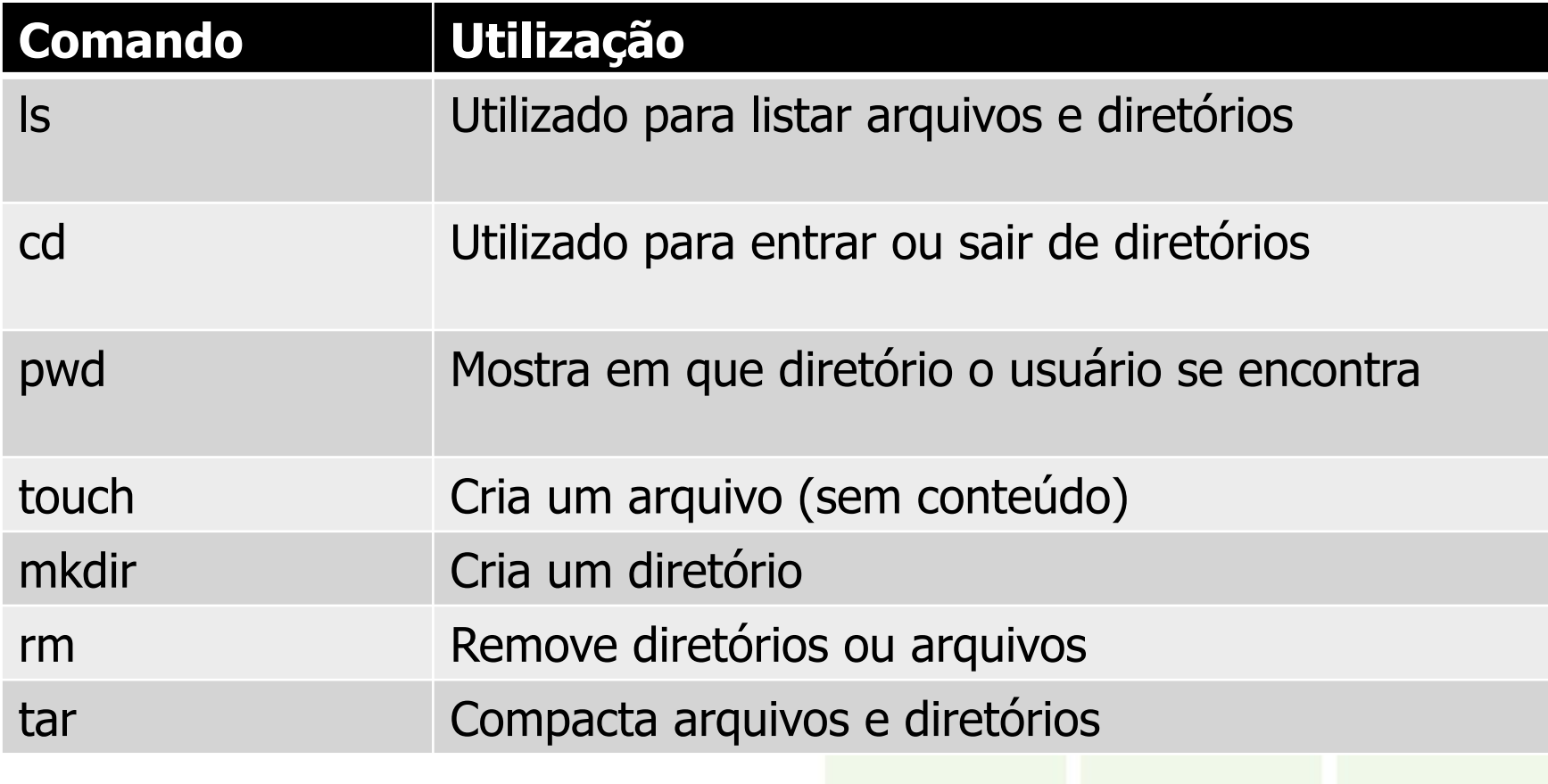

Instituto Federal de Educação, Ciência e Tecnologia do RN - IFRN

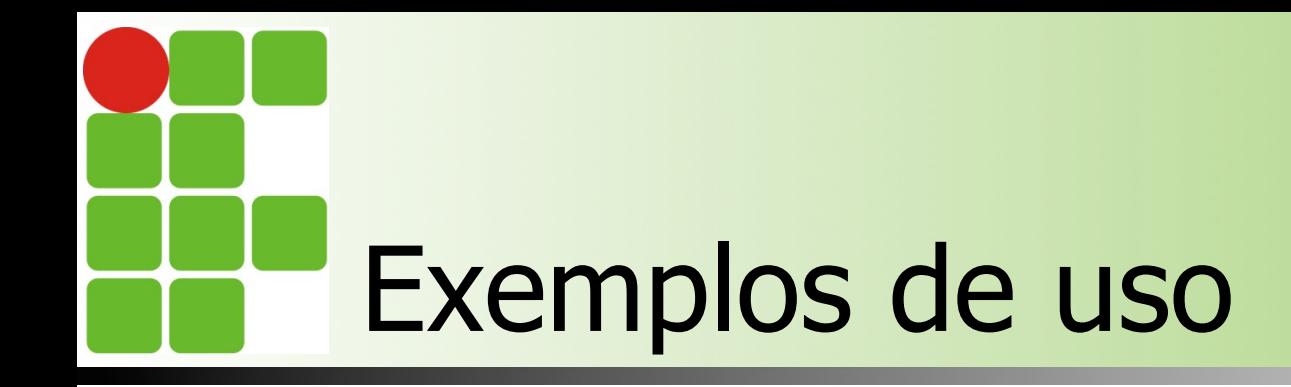

```
jefferson@jarvis:~$
jefferson@jarvis:~$ ls
teste.txt
jefferson@jarvis:~$ rm teste.txt
jefferson@jarvis:~$ pwd
/home/jefferson
jefferson@jarvis:~$ touch meuarquivo.txt
jefferson@jarvis:~$ cd ..
jefferson@jarvis:/home$ pwd
/home
jefferson@jarvis:/home$
```
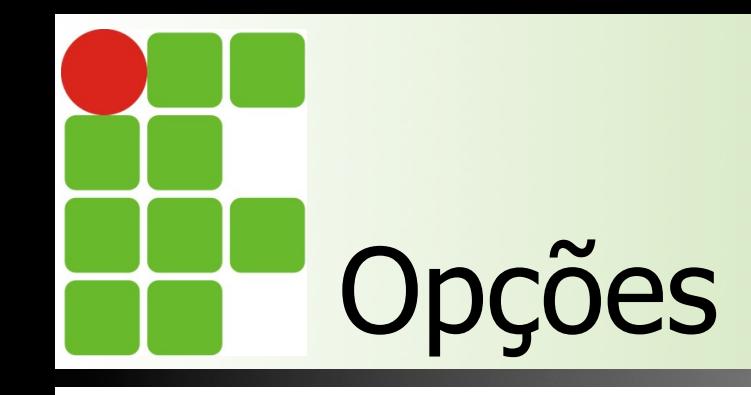

- Os comandos normalmente possibilitam algumas alterações/ajustes em suas funcionalidades
	- Para realizar tal ajuste, usa-se as opções do comando
	- $\blacksquare$  Exemplo: Is  $-\blacksquare$
- Há comandos que exigem o "-" para especificar que as expressões a seguir são opções. Outros, por sua vez, não exigem

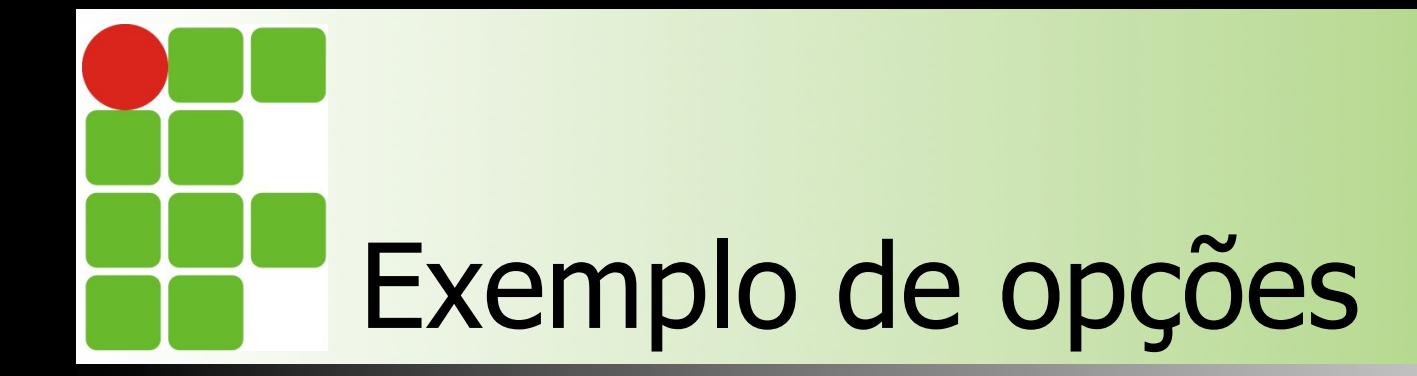

```
jefferson@jarvis:~$
jefferson@jarvis:~$
jefferson@jarvis:~$ ls
meuarquivo.txt
jefferson@jarvis:~$ ls -l
total 0
-rw-r--r-- 1 jefferson jefferson 0 Set 16 11:24 meuarquivo.txt
jefferson@jarvis:~$ ls -a
. .. .bash_history .bash_logout .bashrc meuarquivo.txt .profile
jefferson@jarvis:~$ ls -lah
total 24K
drwxr-xr-x 2 jefferson jefferson 4,0K Set 16 11:24.
drwxr-xr-x 3 root root 4,0K Set 13 14:52 ..
-rw------- 1 jefferson jefferson 996 Set 16 11:30 .bash_history
-rw-r--r-- 1 jefferson jefferson 220 Set 13 14:52 .bash logout
-rw-r--r-- 1 jefferson jefferson 3,4K Set 13 14:52 .bashrc
-rw-r--r-- 1 jefferson jefferson 675 Set 13 14:52 .profile
jefferson@jarvis:\sim$
```
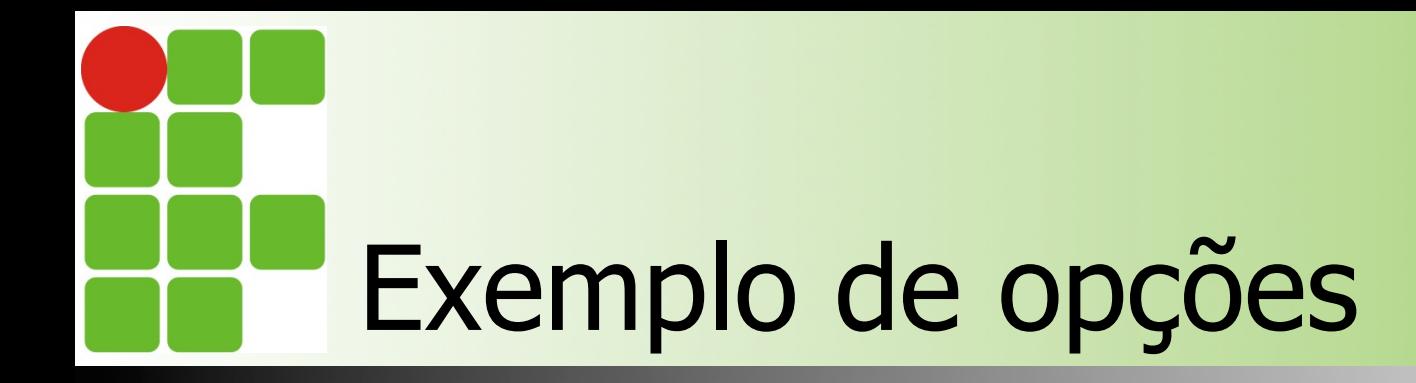

```
jefferson@jarvis:~$ rm --help
Uso: rm [OPÇÃO]... ARQUIVO...
Remove (desvincula) o(s) ARQUIVO(s).
```
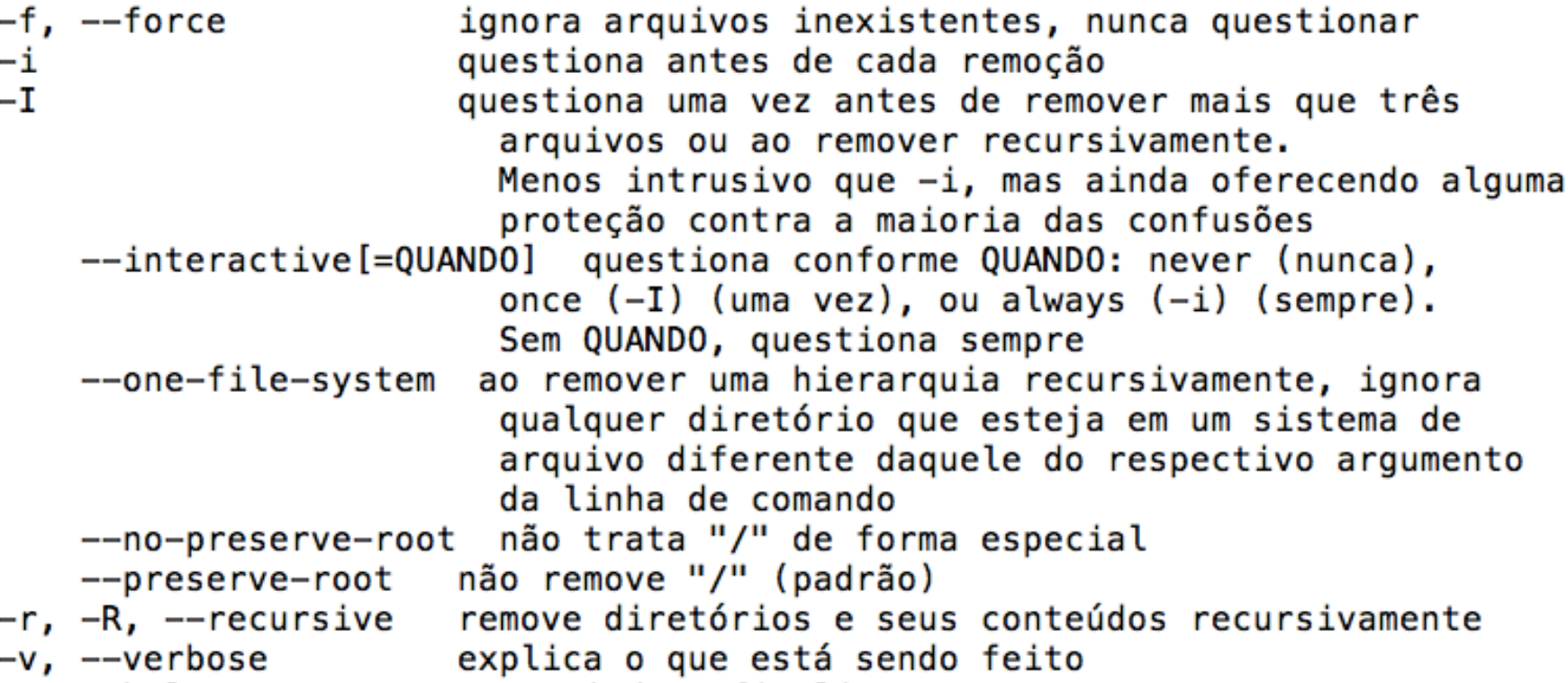

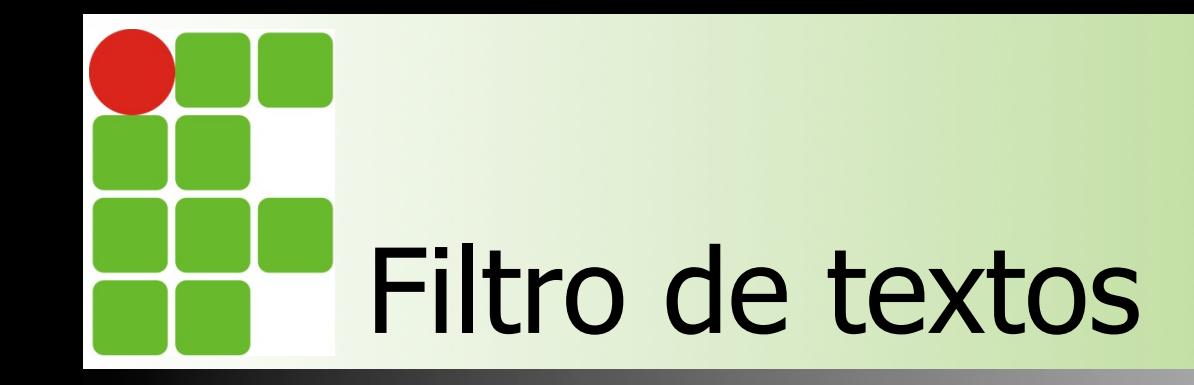

n Existe a necessidade de filtrar o conteúdos em arquivos **n** Pode-se filtrar a procura de texto, números, expressões regulares **Exemplo de ferramentas:** ■ Cat, cut, head, join, nl, split, tac, tail, tr, wc, sort, uniq

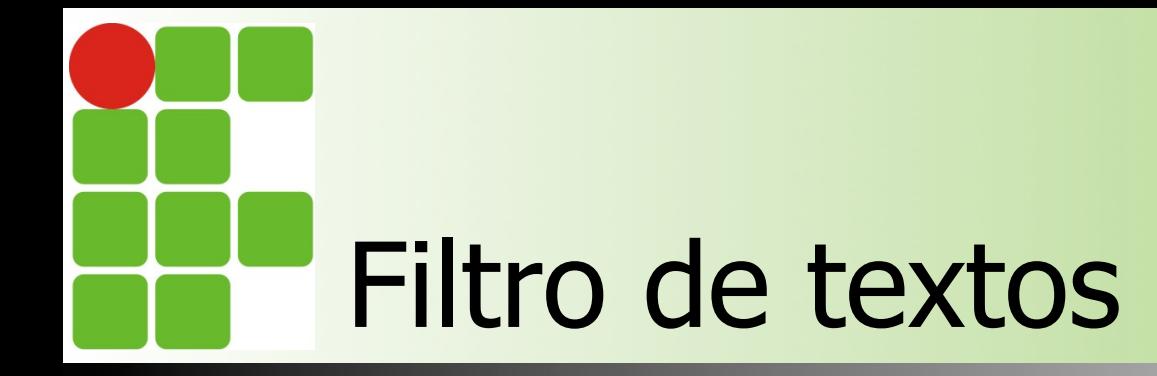

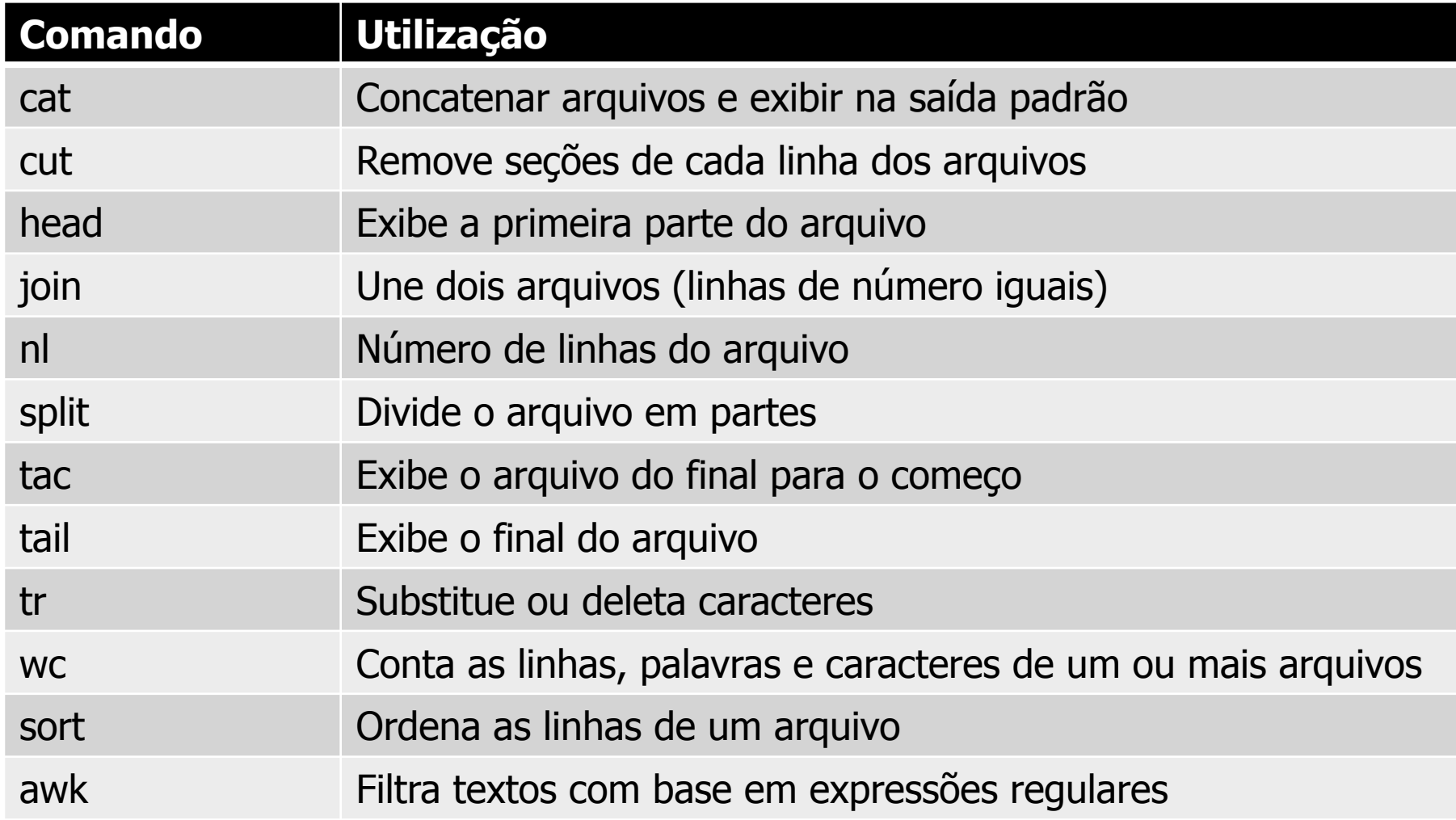

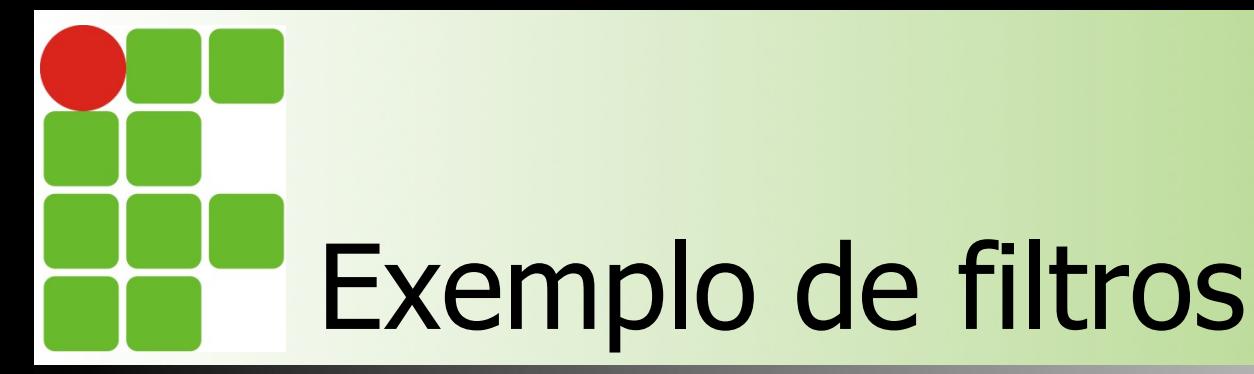

root@jarvis:~# cat /etc/passwd | head -10 root:x:0:0:root:/root:/bin/bash daemon:x:1:1:daemon:/usr/sbin:/bin/sh bin:x:2:2:bin:/bin:/bin/sh sys:x:3:3:sys:/dev:/bin/sh sync:x:4:65534:sync:/bin:/bin/sync games:x:5:60:games:/usr/games:/bin/sh man:x:6:12:man:/var/cache/man:/bin/sh lp:x:7:7:lp:/var/spool/lpd:/bin/sh mail:x:8:8:mail:/var/mail:/bin/sh news:x:9:9:news:/var/spool/news:/bin/sh root@jarvis: $\sim$ # cat /etc/passwd | cut -d : -f 1 | head -10 root daemon bin sys sync qames man lp mail news

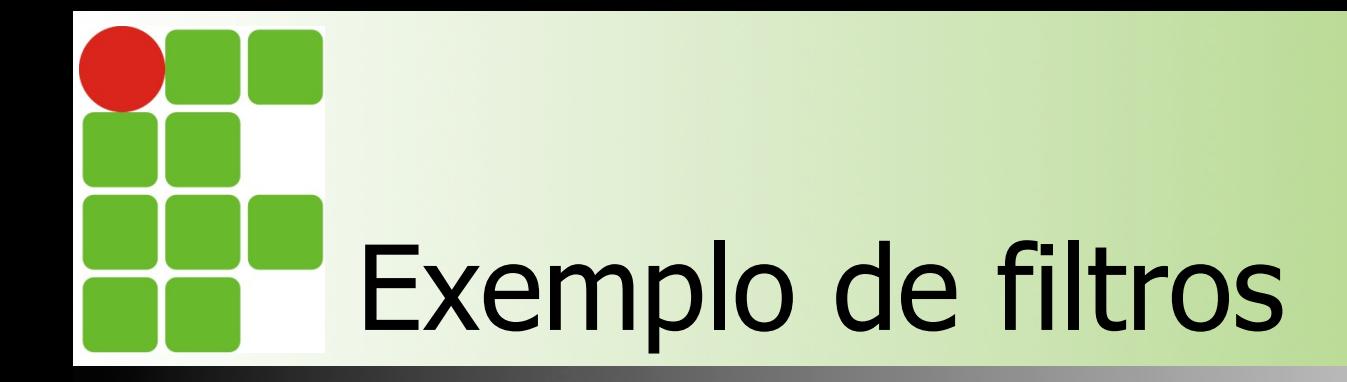

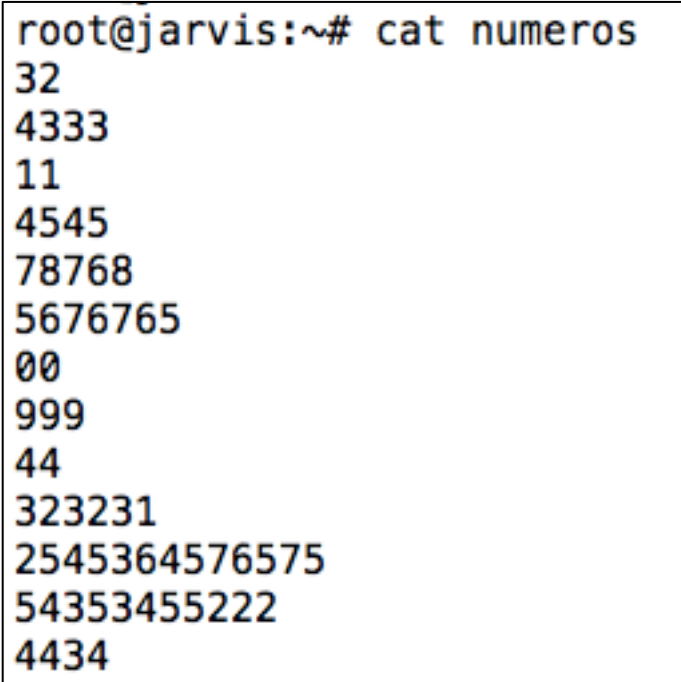

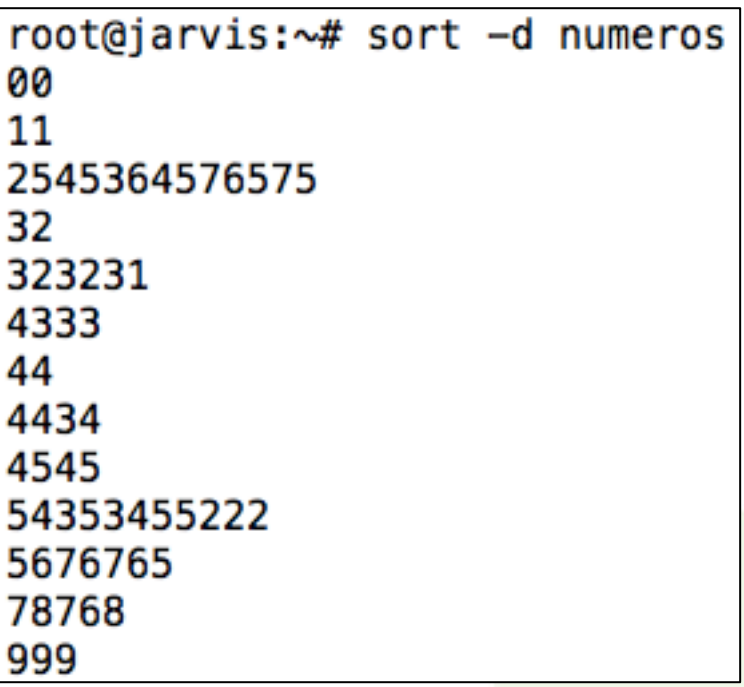

Instituto Federal de Educação, Ciência e Tecnologia do RN - IFRN

### Desafio: como obter apenas o endereço IP ?

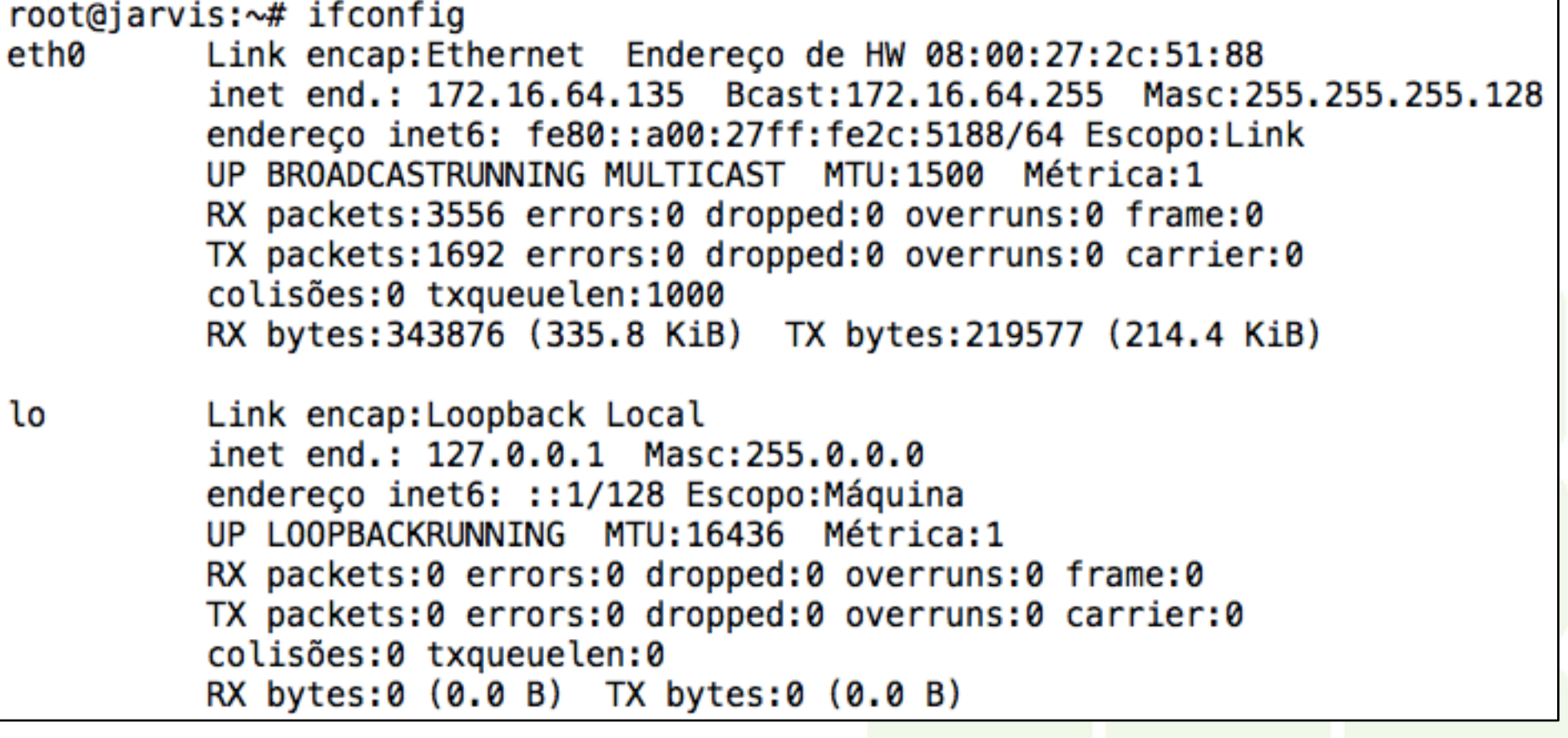

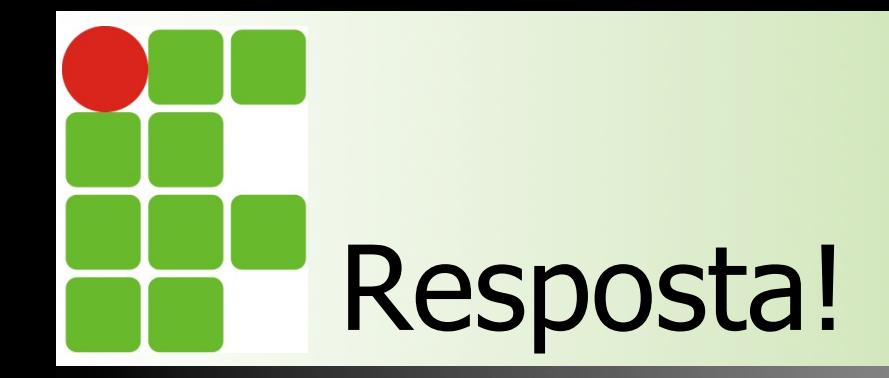

#### root@jarvis: $\sim$ # ifconfig | awk '{ print \$3}' | head -2 | tail -1 172.16.64.135

Instituto Federal de Educação, Ciência e Tecnologia do RN - IFRN